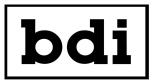

## Application Note Finding the IP Address of a "Lost" BDI Device

If you have misplaced the IP address for your BDI device or have inherited a facility with poor documentation it is possible to determine the IP address of your device using a MAC address scanner program.

First, download the Colasoft MAC Address Scanner free version:

## https://www.colasoft.com/download/cmac.exe

Install the MAC address scanner and click SCAN to scan your network for devices. This make take some time if your network has a significant number of devices on it.

When the scan has completed look at the first 3 octets of the MAC addresses to locate addresses which could be a BDI product. BDI devices will have a MAC address in one of the following groups:

54:10:EC 80:1F:12 04:91:62 00:1E:C0 00:04:A3 D8:80:39

© Copyright 2019 Broadcast Devices, Inc. Westchester Industrial Complex 3199 Albany Post Road, Suite 122 Buchanan, NY 10511 (914) 737-5032 www.broadcast-devices.com